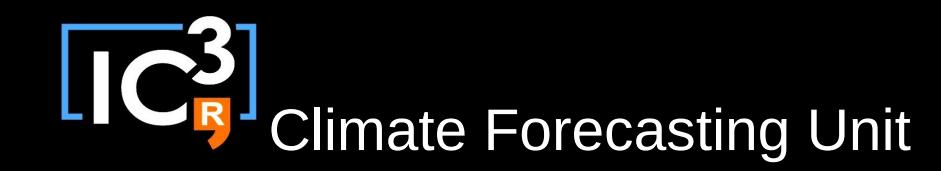

#### Autosubmit 3.0.0

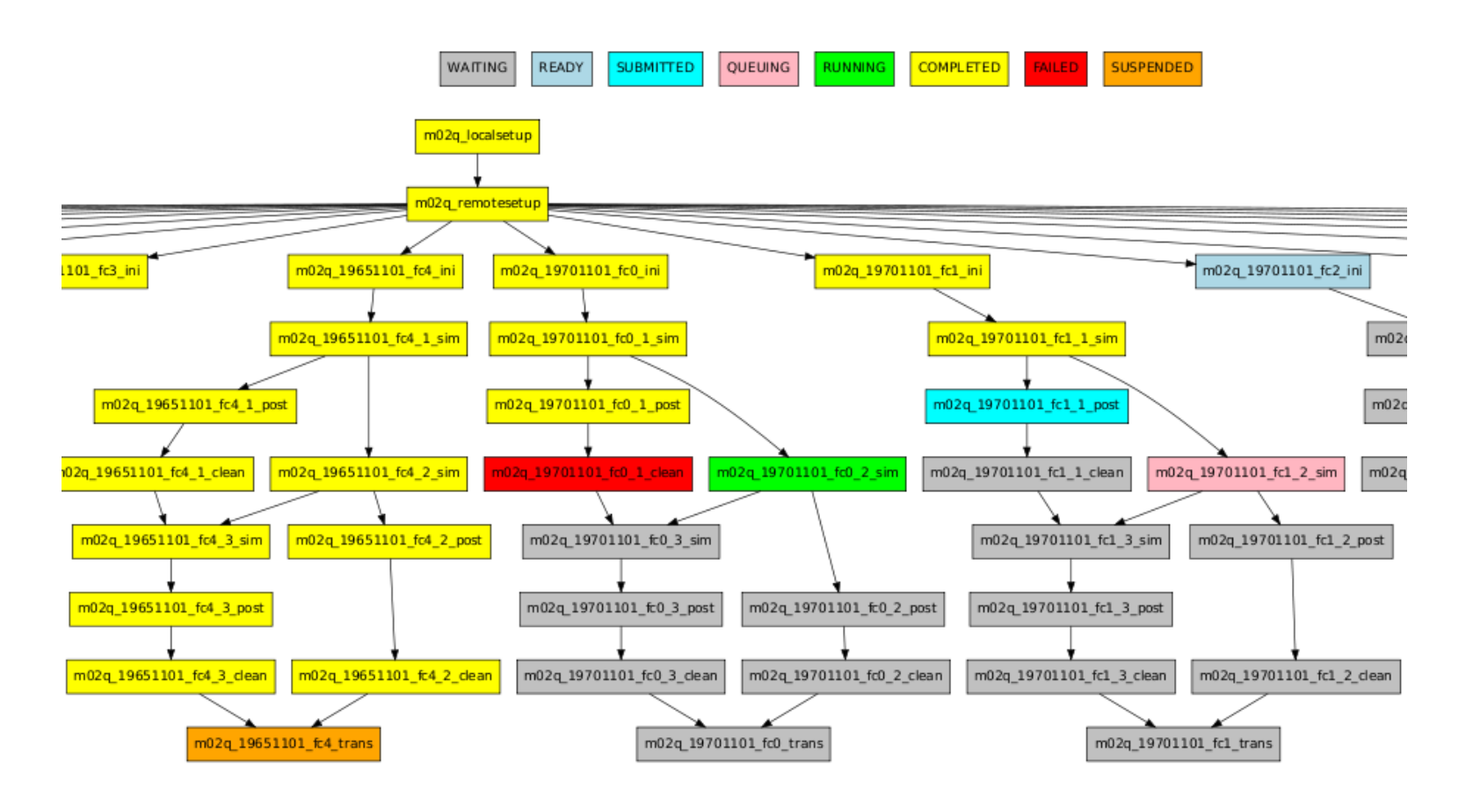

M. Asif, D. Manubens, O. Mula

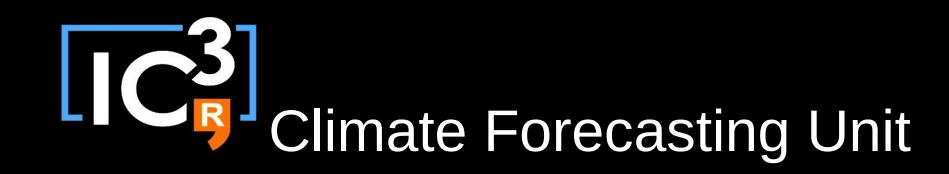

## Outline

- Autosubmit Documentation
	- Wiki
	- Installation
- Compatibility remark
- Typical Experiment
	- Workflow
	- Autosubmit steps
- Git Project (A model)
	- GitLab
	- Experiment Definition File
	- Git Submodules
- Develop & Test
- To Do List ...

# Climate Forecasting Unit

## Wiki

#### <http://ic3.cat/wikicfu/index.php/Tools/Autosubmit>

#### Autosubmit

Autosubmit launches and monitors experiments on any platform **&** used at CFU. A general description of what is a typical climate forecast experiment and what is the goal of Autosubmit, more technical description of the architecture and how it works, how to install on your computer, user's manual and documentation and Autosubmit developers' page is available here.

- Objective &
- Description
- Requirements
- User
- Repository &
- Contactr<sup>a</sup>
- Development &
- Style Guide
- List of experiments **P** (only accessible form inside CFU network)
- SCRUM Framework

Climate Forecasting Unit

#### Installation

#### [Python Package Index \(PyPI\)](http://pypi.python.org/pypi)

Download autosubmit-3.0.0a21.tar.gz

- Pre-requisties: These packages (bash. python2. python-argparse. python-dateutil. python-pydot, python-matplotlib, sqlite3, git-scm > 1.8.2) must be available at local machine. And the machine is also able to access HPC's/Clusters via password-less ssh.

- Install Autosubmit > pip install autosubmit or download, unpack and "python setup.py install"
- Create a repository for experiments: Say for example "/cfu/autosubmit" then edit the repository path (LOCAL ROOT DIR) into autosubmit/config/dir config.py
- Create a blank database: Say for example "autosubmit.db" at above created repository:
	- > cp autosubmit/database/data/autosubmit.sql /cfu/autosubmit/
	- > cd /cfu/autosubmit
	- > sqlite3 autosubmit.db
	- sqlite3>.read autosubmit.sql
	- > chmod 775 autosubmit.db

then edit the database file path and name (DB DIR, DB FILE, DB NAME) into autosubmit/config/dir config.py

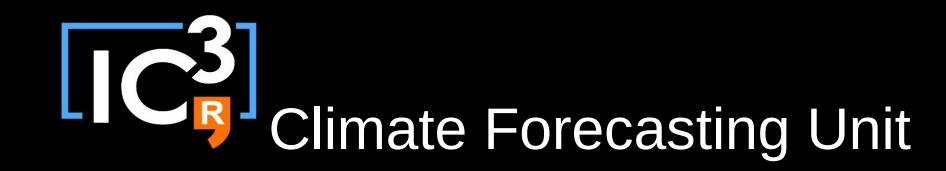

### Releasing

#### Semantic Versioning ([http://semver.org](http://semver.org/))

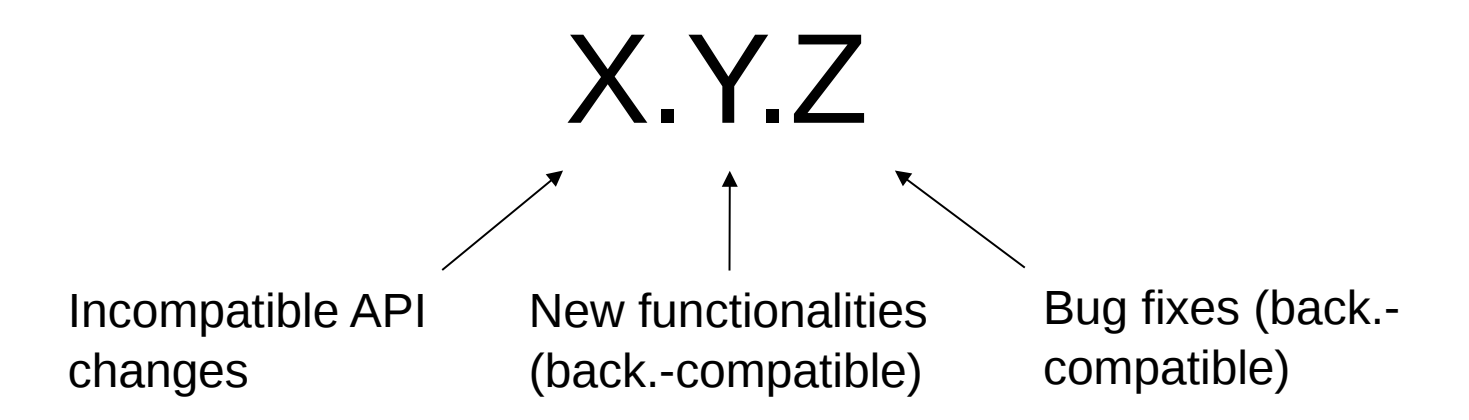

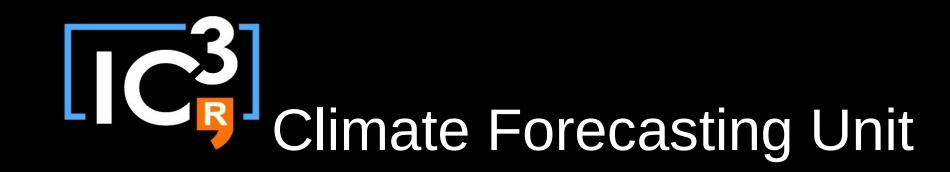

### **Compatibility**

- Running 2.x experiments with new version 3.x:
	- Copy experiment: > expid.py --copy m003 --HPC marenostrum3 \ --description "Copy of m003"
	- Script to migrate Autosubmit 2.x experiments to Autosubmit 3.x > migrate\_exp.sh <*ORIGINAL\_EXPID> <EXPID>*
- Running 3.x experiments with old version 2.x: *not allowed !*

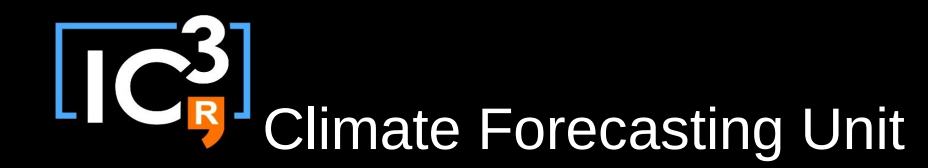

#### Typical Experiment

**YEARS MEMBERS** 

**JOBS** 

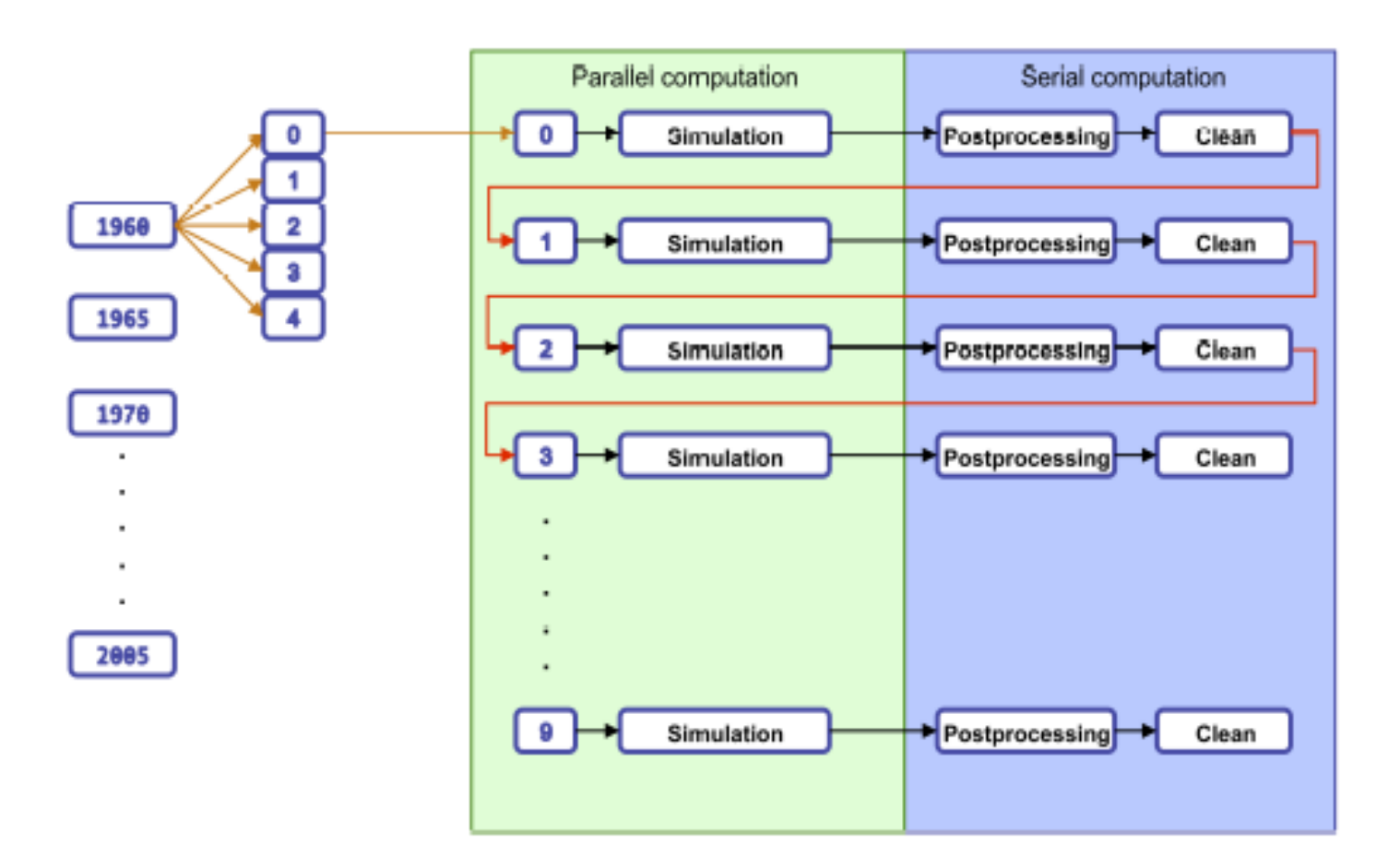

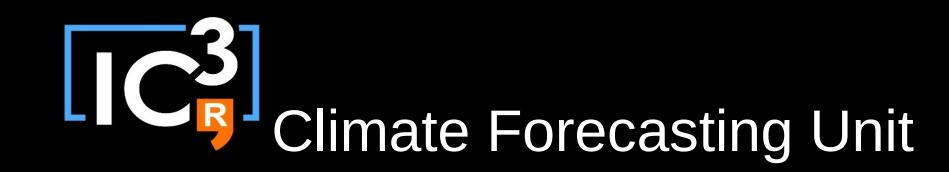

### Workflow

- Choose platform that is available for performing experiments, and check if enough computing time is available.
- Check if the targeted model version has already been deployed.
- Check if the SSH access to the platform has been set appropriately.
- Autosubmit:
	- Multiple runs producing raw GRIB/NEMO output.
	- Postprocessing, converting raw output to standarized netCDF and computing some diagnostics.
	- Transfer the post-processed data to local server.
- Use the R package s2dverification, if necessary, updating the Load.R to reflect new data sets and new variables (diagnostics) available on the file system.

**LIC<sup>3</sup>** Climate Forecasting Unit

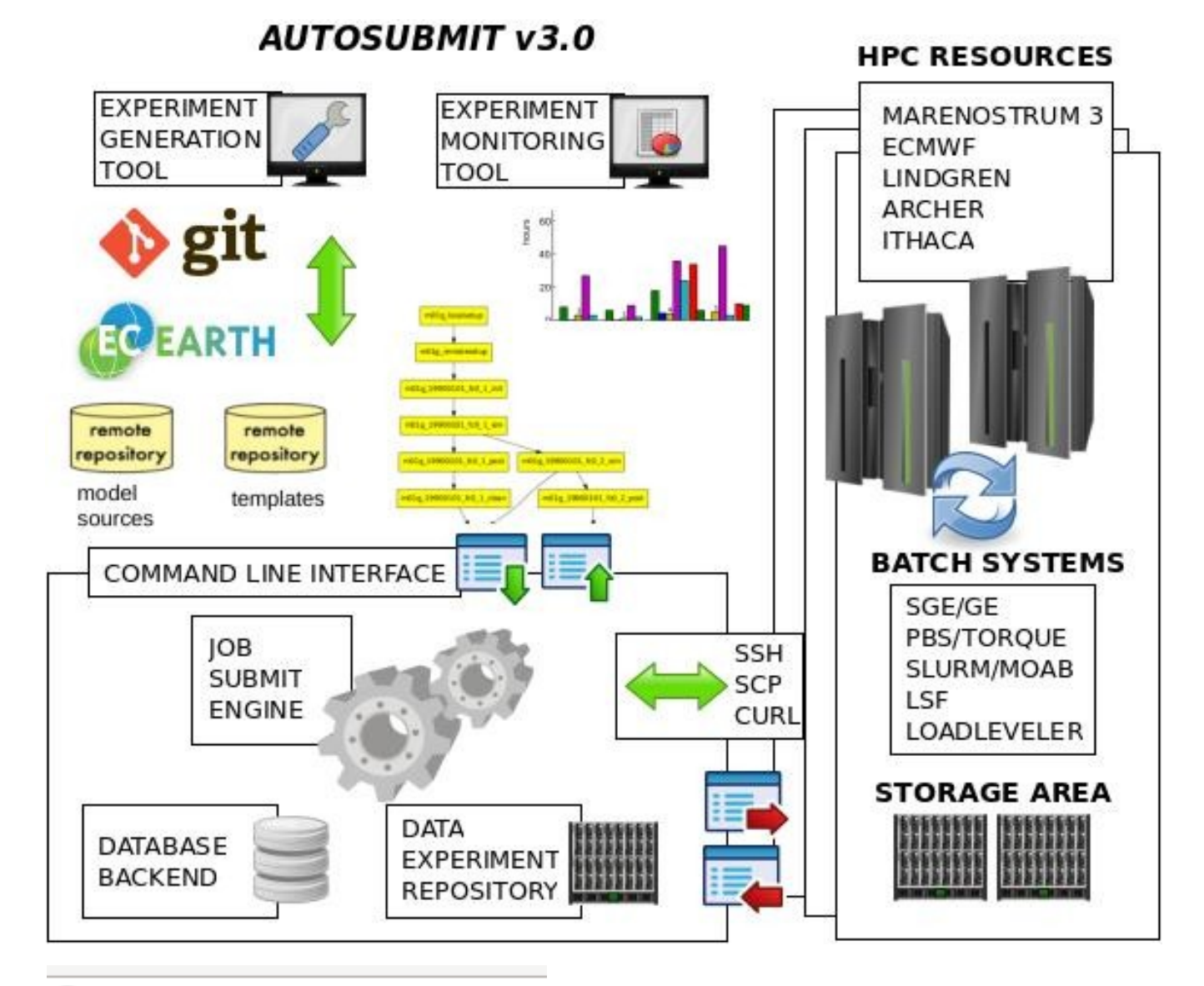

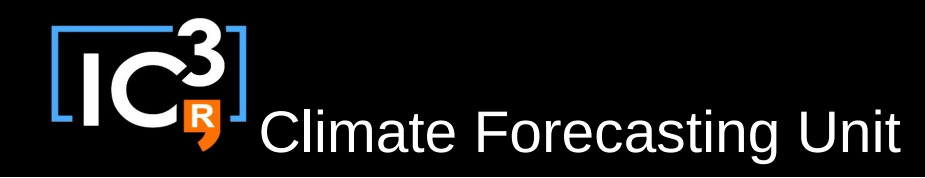

### Autosubmit Steps

• Register experiment into database, create data experiment directory:

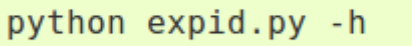

- Fill in configuration files
- Create experiment dependency tree, download GIT project:

python create exp.py -h

- Fill in parameters files
- Launch Autosubmit experiment:

python autosubmit.py -h

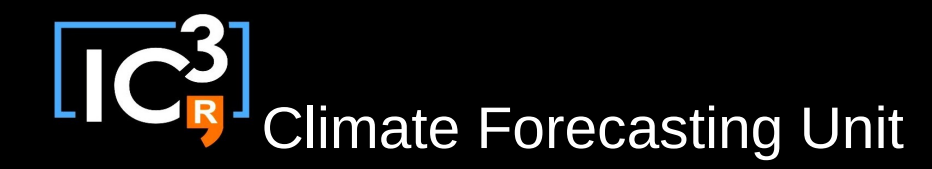

#### Monitor statistics

python statistics.py -h

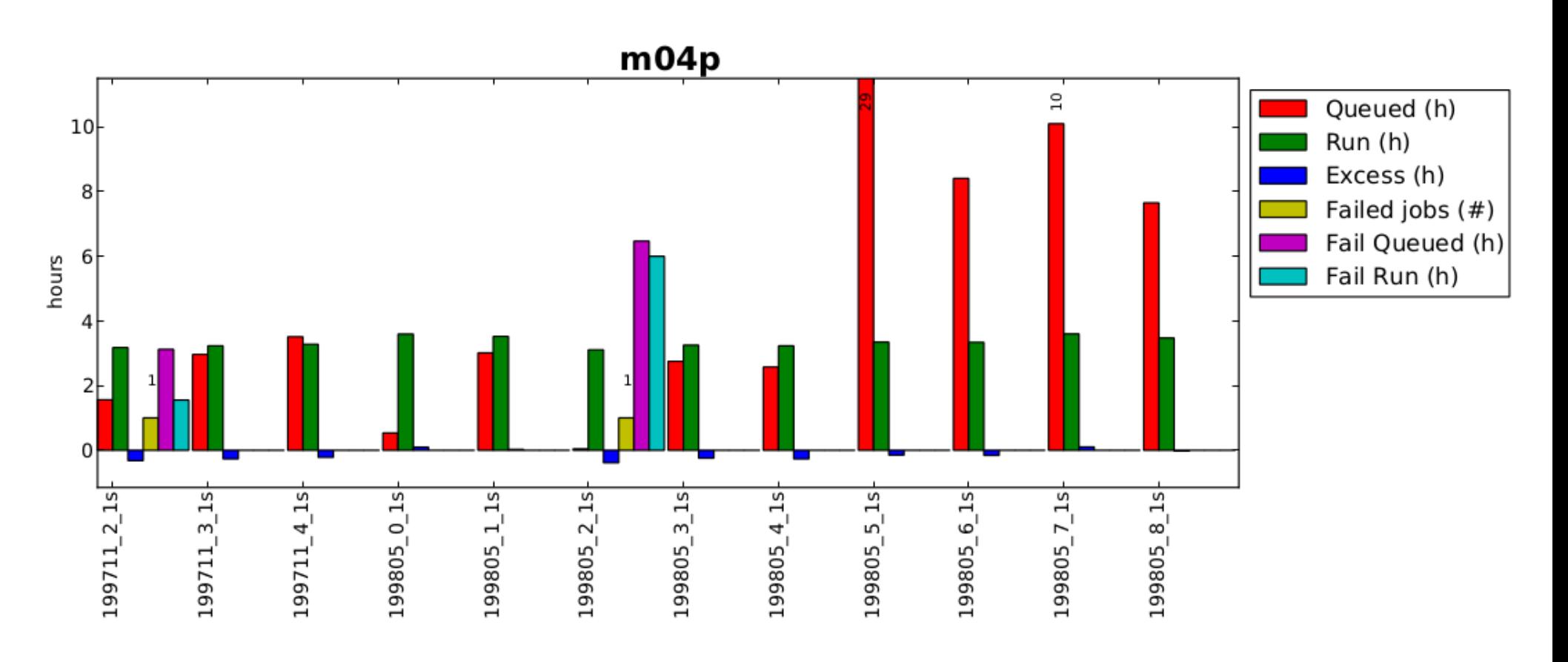

Climate Forecasting Unit

## GIT Project

- Dummy model: sample project to begin
- Consists of:
	- Model sources (FORTRAN, C, …).
	- Templates (portable shell scripts) for 7 Autosubmit job types:

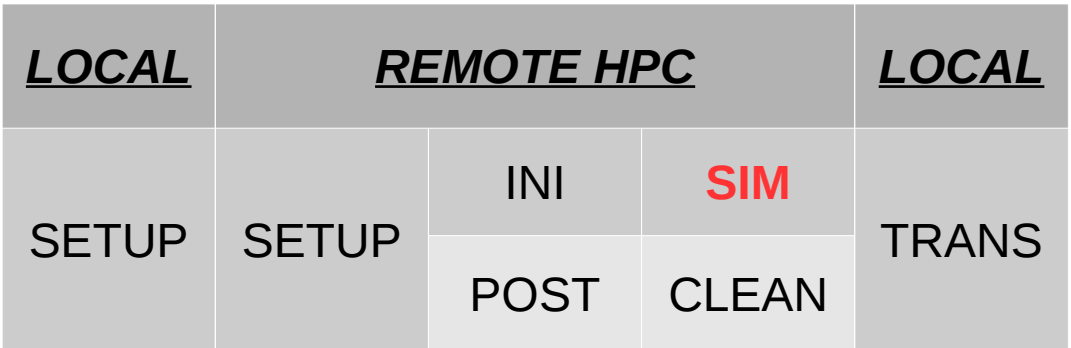

- Project parametrization file (key-value pairs) with default values
- Platform specific parametrization file.
- Plugins (additional shell script functions) common to all templates (GIT submodules) i.e. ocean diagnostics.

**CRU** Climate Forecasting Unit

### GitLab

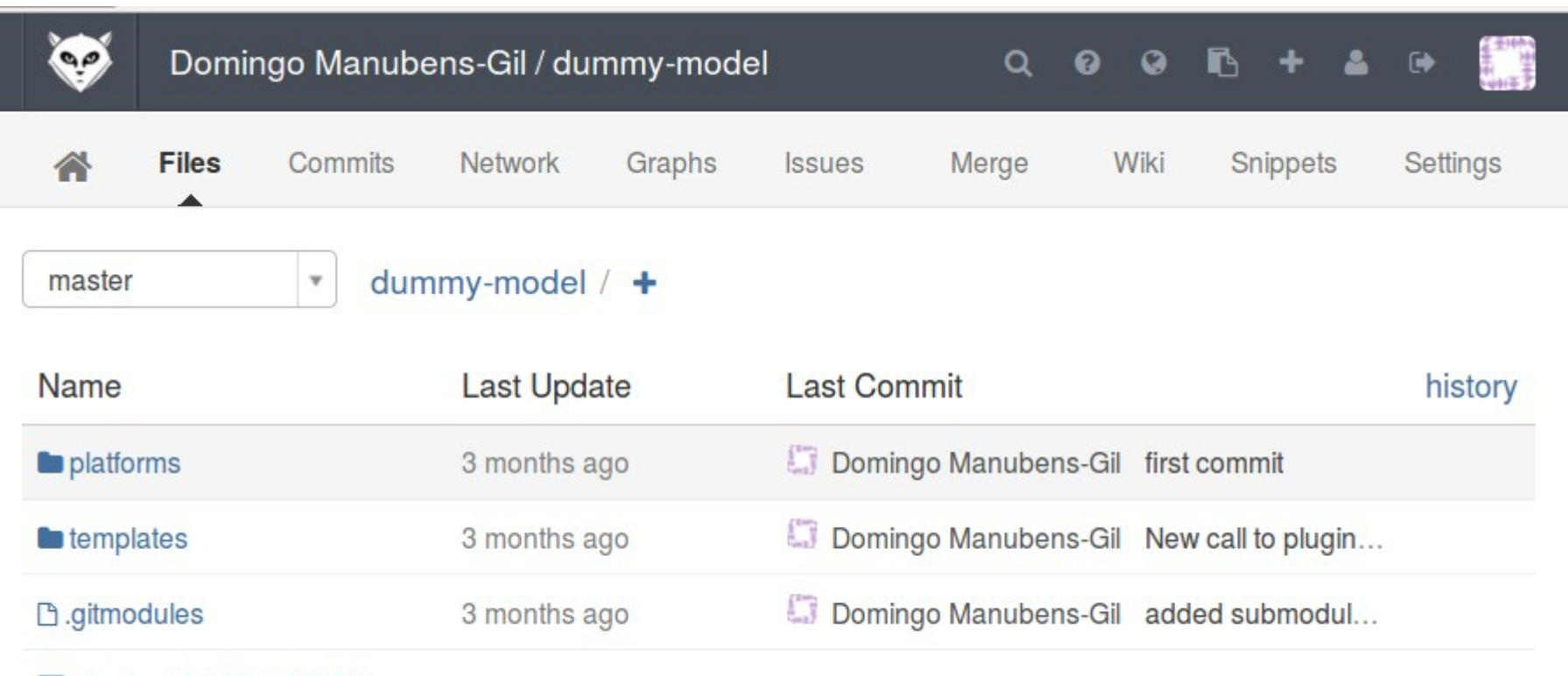

plugins @ 152e0595f1b

### Experiment Definition File

 $[$ [git] $]$ # type = str, help = 'https://gitlab.cfu.local/cfu/' **GIT PROJECT ORIGIN** =  $https://github.cfu.local/dmanubens/dummv-model.git$ # type = str, default = 'master', help = {'master' (defualt), 'develop', ...} GIT PROJECT BRANCH = master # type = str, default = leave empty, help = if model branch is a TAG leave empty. GIT PROJECT COMMIT = # Where is HPC PLATFORM CONFIGURATION file location relative to GIT PROJECT NAME root path GIT FILE PLATFORM CONF = dummy-model/platforms/ithaca.conf # Where is LOCALSETUP script location relative to GIT PROJECT NAME root path GIT FILE LOCALSETUP = dummy-model/templates/common/common.localsetup # Where is REMOTESETUP script location relative to GIT PROJECT NAME root path GIT FILE REMOTESETUP = dummy-model/templates/common/common.remotesetup # Where is TRANS script location relative to GIT PROJECT NAME root path GIT FILE TRANS = dummy-model/templates/common/common.localtrans # Where is MODEL CONFIGURATION file location relative to GIT PROJECT NAME root path GIT FILE MODEL CONF = dummy-model/templates/dummy1/dummy1.conf # Where is INI script location relative to GIT PROJECT NAME root path GIT FILE INI =  $d$ ummy-model/templates/dummy1/dummy1.ini # Where is SIM script location relative to GIT PROJECT NAME root path  $GIT$  FILE SIM = dummy-model/templates/dummy1/dummy1.sim # Where is POST script location relative to GIT PROJECT NAME root path GIT\_FILE\_POST = dummy-model/templates/dummy1/dummy1.post # Where is CLEAN script location relative to GIT PROJECT NAME root path GIT FILE CLEAN = dummy-model/templates/dummy1/dummy1.clean

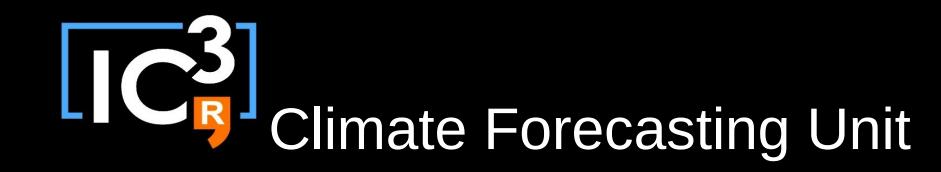

### GIT Submodules

• How to add a submodule:

*> git submodule add<https://gitlab.cfu.local/cfu/dummy-plugins.git>plugins*

- Move submodule to a particular Tag:
	- *> cd submodule\_directory*
	- *> git checkout v1.0*
	- *> cd ..*
	- *> git add submodule\_directory*
	- *> git commit -m "moved submodule to v1.0"*
	- *> git push*
- 

• Update submodules: *important: everytime after pull !*

- *> git submodule update --remote --init*
- 15 / 17 *> git submodule foreach -q 'branch= \ "\$(git config -f \$toplevel/.gitmodules submodule.\$name.branch)"; \ git checkout \$branch'*

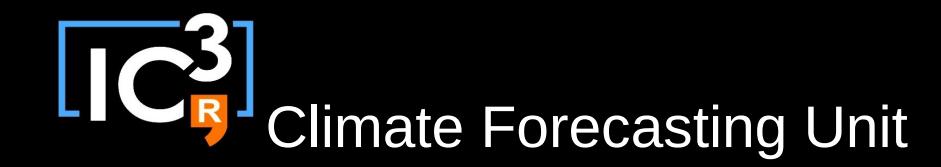

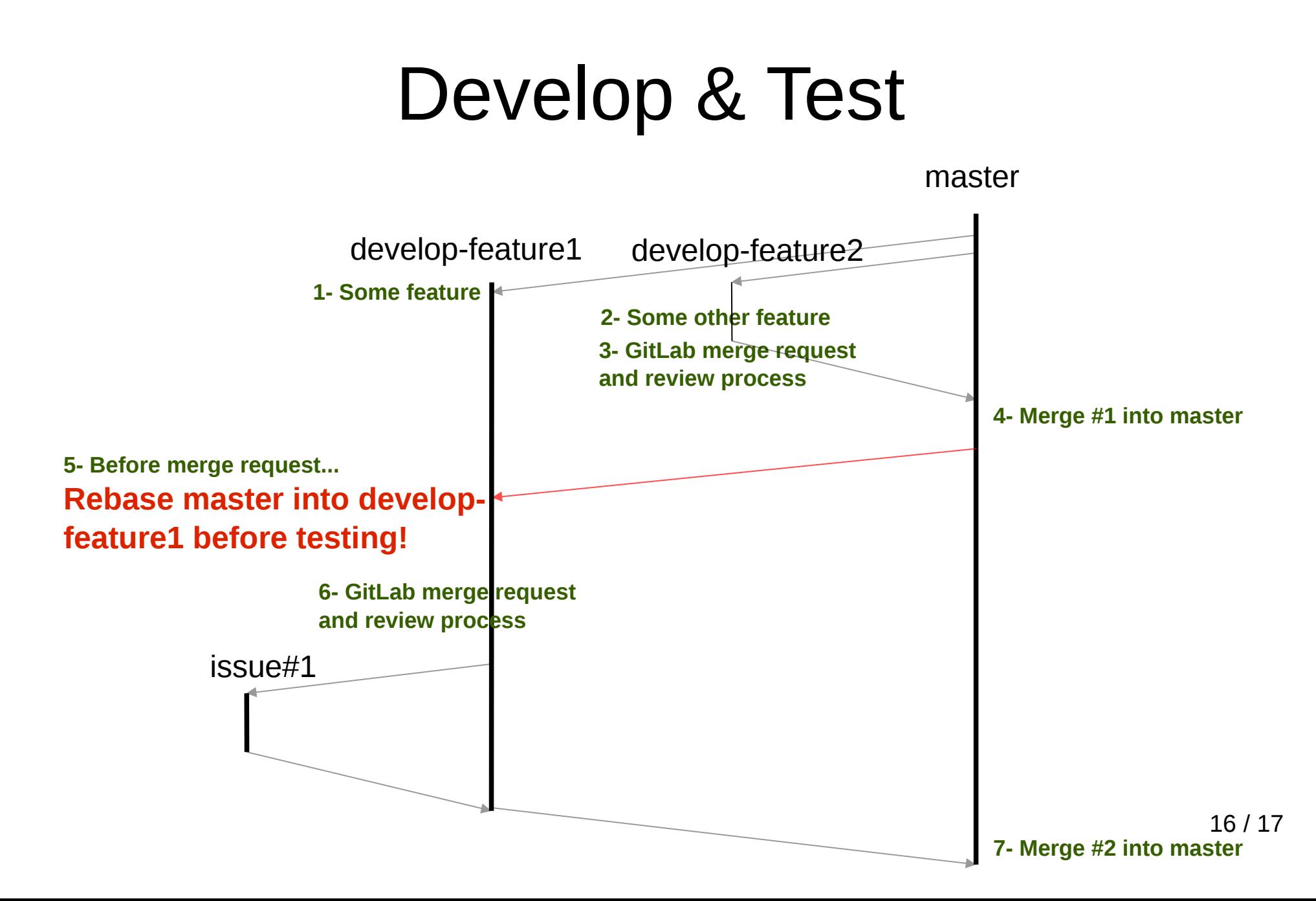

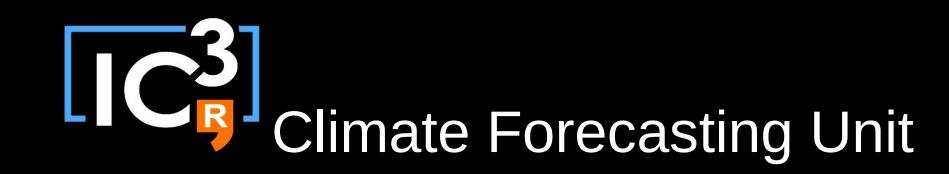

## To Do

• EC-Earth: v2.3.0a & v3.1c (under ecearth.git) and NEMO: v3.2a & v3.3a (under nemo.git) to be released with respective templates and required submodules.

- Other models ?
- Release EC-Earth test suite (agreed configurations).
- Plugins development.
- Interaction with SVN EC-Earth portal.
- Release spin-up branch and Autosubmit job-wrapper.
- IS-ENES2 Comparison with Cylc.
- Interface with Cylc.
- Autosubmit paper.